Interessen ausloten. Ansichten vertreten. Verantwortung übernehmen.

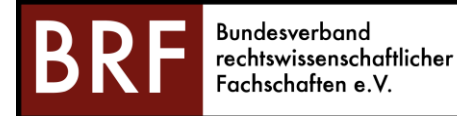

# How To: Fachschaften-Wiki

3. März 2022

### Das Handbuch als PDF findet Ihr unter: <https://bundesfachschaft.de/fs-handbuch-pdf>

## Das Online-Wiki könnt Ihr hier abrufen:

<https://bundesfachschaft.sharepoint.com/sites/Fachschaften-Wiki>

### 1. Zugangsdaten

Um auf das Online-Wiki zugreifen zu können, benötigt Ihr Zugangsdaten. Der BRF hat dazu für alle Fachschaften *einen* Account angelegt, mit dem Ihr das Wiki abrufen könnt. Die Zugangsdaten zu diesem Account haben die Fachschaften per Rundmail erhalten und sind streng vertraulich zu behandeln! Ihr könnt die Zu-gangsdaten zudem auf Anfrage beim [Vorstand](mailto:info@bundesfachschaft.de) oder dem [AK Hochschulwesen](mailto:akhochschulwesen@bundesfachschaft.de) erhalten.

### 2. Kommentare

Am Ende eines Artikels könnt Ihr u.a. Kommentare abgeben. Nutzt diese Funktion gerne, um Euch mit anderen Fachschaften auszutauschen oder Vorschläge zum Wiki zu machen.

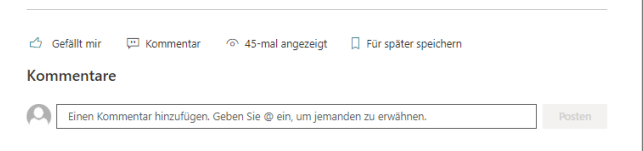

Da alle Fachschaften einen gemeinsamen Account nutzen, schreibt bitte zu Beginn eines Kommentars aus welcher Fachschaft Ihr kommt.

#### 3. Dateien finden & hochladen

Zudem enthält das Wiki eine [Dokumentenablage,](https://bundesfachschaft.sharepoint.com/sites/Fachschaften-Wiki/Freigegebene%20Dokumente/Forms/AllItems.aspx) die auf lange Sicht v.a. mit Dokumenten aus Eurer Fachschaftsarbeit gefüllt werden soll. So könnt Ihr als Fachschaft Eure einzigartigen Veranstaltungen oder Projekte teilen und zugleich auf die Ideen der anderen Fachschaften zugreifen. Zudem sollt Ihr dort vielerlei nützliche Vorlagen, etwa für Protokolle o.Ä. finden.

Wenn Ihr Materialien zu Veranstaltungen oder Projekten zur Verfügung stellen möchtet, nutzt bitte (ggf. ergänzend zu Euren Materialien) die Vorlagen für Projekt- sowie Veranstaltungsbeschreibungen im Ordner "[Ablage Fachschaften](https://bundesfachschaft.sharepoint.com/:f:/s/Fachschaften-Wiki/EkERPR058PRNlwRn6bohk2gBgj_pMgZwXJQDUJZBFKskbw?e=WS4IUl)" und ladet die Datei als maschinenlesbares PDF hoch. So helft Ihr uns, alle erforder-

lichen Informationen zusammenzutragen und den anderen Fachschaften einheitliche Materialien zu bieten.

Wenn Ihr die Vorlagen nutzt, könnt Ihr sie entweder herunterladen und lokal bearbeiten. Alternativ könnt Ihr die Dateien im Sharepoint in der "Ablage Fachschaften" kopieren und direkt online bearbeiten! Achtet nur darauf, nicht die Originaldatei zu bearbeiten, denn dann gibt es für die anderen keine Vorlage mehr!

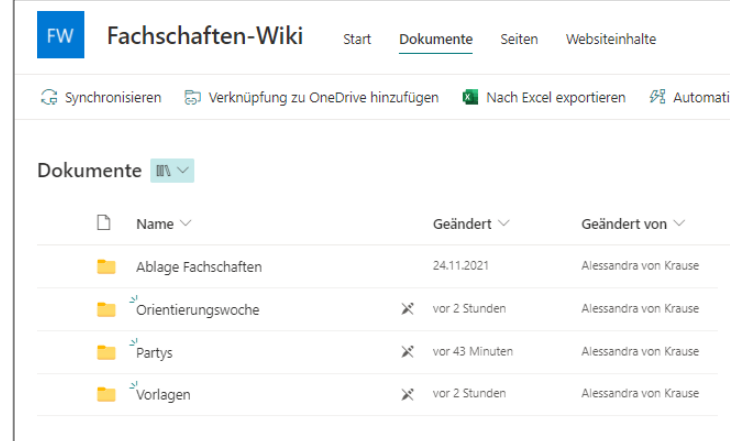

Bundesverband rechtswissenschaftlicher Fachschaften e.V.

c/o Universität Hamburg, FSR Rechtswissenschaften | Rothenbaumchaussee 33 | 20148 Hamburg https://bundesfachschaft.de | info@bundesfachschaft.de